## Process: Using the MobileEyes Permit Portal

Procedure: Submitting a permit application and plans. Date Last Updated: 10/9/18

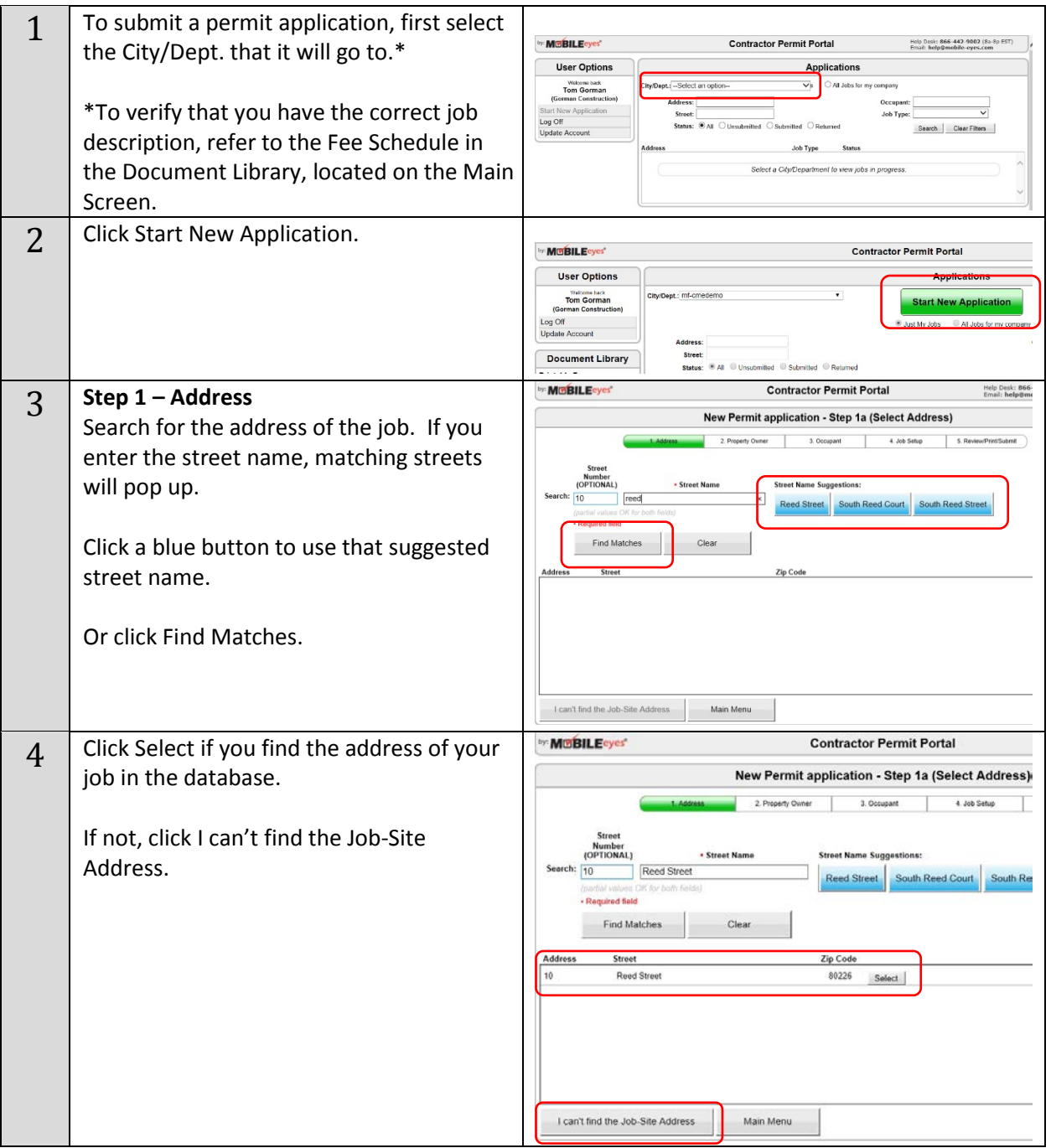

TradeMaster, Inc. • 550 Stephenson Hwy., Suite 330 • Troy,

EMODILE Ves TradeMa

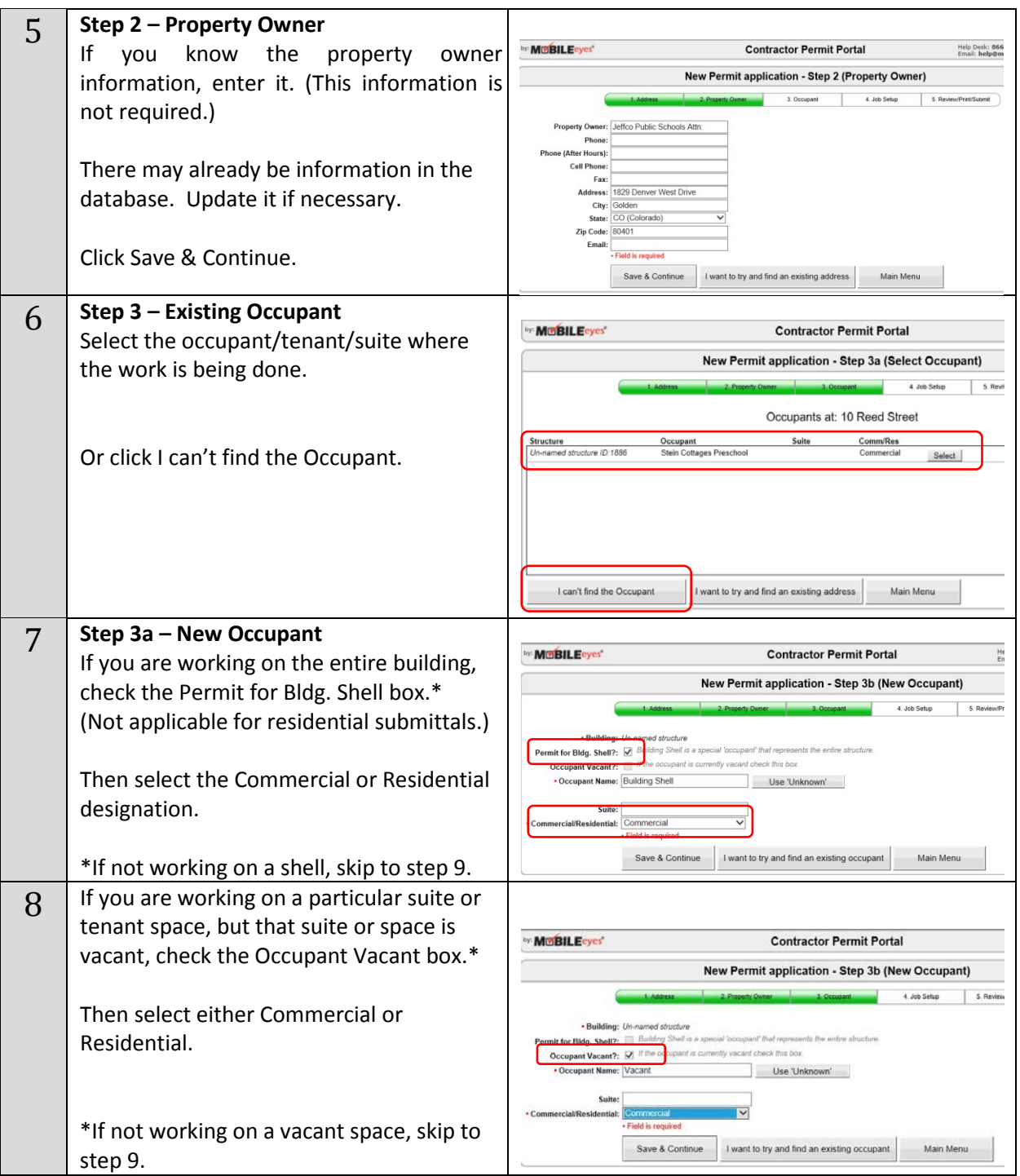

 TradeMaster, Inc. • 550 Stephenson Hwy., Suite 330 • Troy, LING A SAFER WORLD MI 48083

**MCBILE**cycs **Contractor Permit Portal**  $\mathbf{q}$  | If you are working on a particular suite or tenant space, enter that name in the New Permit application - Step 3b (New Occupant) man i 4. Job Setup 5. Review Occupant Name box.\* · Building: Un-named structure Permit for Bldg. Shell?: [ Building Shell is a special 'occupant' that re- $\Box$  if the c mtly vacant check this box Then select either Commercial or cant?: . Occupant Name: Hallmark Cards x Use Unknown' Residential. Suite: rcial/Residential: - Choose One \***For subdivision residential sprinklers**  Save & Continue I want to try and find an existing occupant Main Menu **only**: Occupant name should be listed as: subdivision name -- plan # with the lot # listed as the suite, i.e. ABC Village – Plan 1250, Lot 5 ('lot' written out where it says 'suite').  $10$  | If you select an existing occupant / tenant, **MOBILE**eyes **Contractor Permit Portal** you will be asked if that occupant still New Permit application - Step 3a (Select Occupant) occupies the space. If it does, click Yes. 3. Occupant 4. Job Setup 5. Re **Current or Not?** Does... Clicking No will give you the options **Stein Cottages Preschool** ucture<br>named structure ID:1886 l occupy this space/suite?  $\fbox{\texttt{Select}}$ explained in steps 7-9 above. Yes No Cancel 11 **Step 4 – Job Setup**  Select the Job Type and enter a description New Permit application - Step 4 (Job Setup) of the work to be performed. i.e. "Fire Sprinkler Subdivision Production Home". . Job Type: Remodel (Commercial)  $\overline{\phantom{a}}$ 1,000 character limit Job Description: New sprinkler system installation (Refer to Fee Schedule on Main Screen for job descriptions.) Enter Square Feet and Project Cost.\* · Square Feet: 0 If sq. ft. does not apply, enter 0  $\cdot$  Project Cost:  $$62500$ ctor Comments: Contractor on this job: John Kelly \*Project cost and square feet can be listed as 0 as that information is not required for our review. · Field is required Click Save & Continue. Save & Continue Select Occupant Main Menu

**MobileEves** 

 TradeMaster, Inc. • 550 Stephenson Hwy., Suite 330 • Troy, EMODILE Ves TradeMa

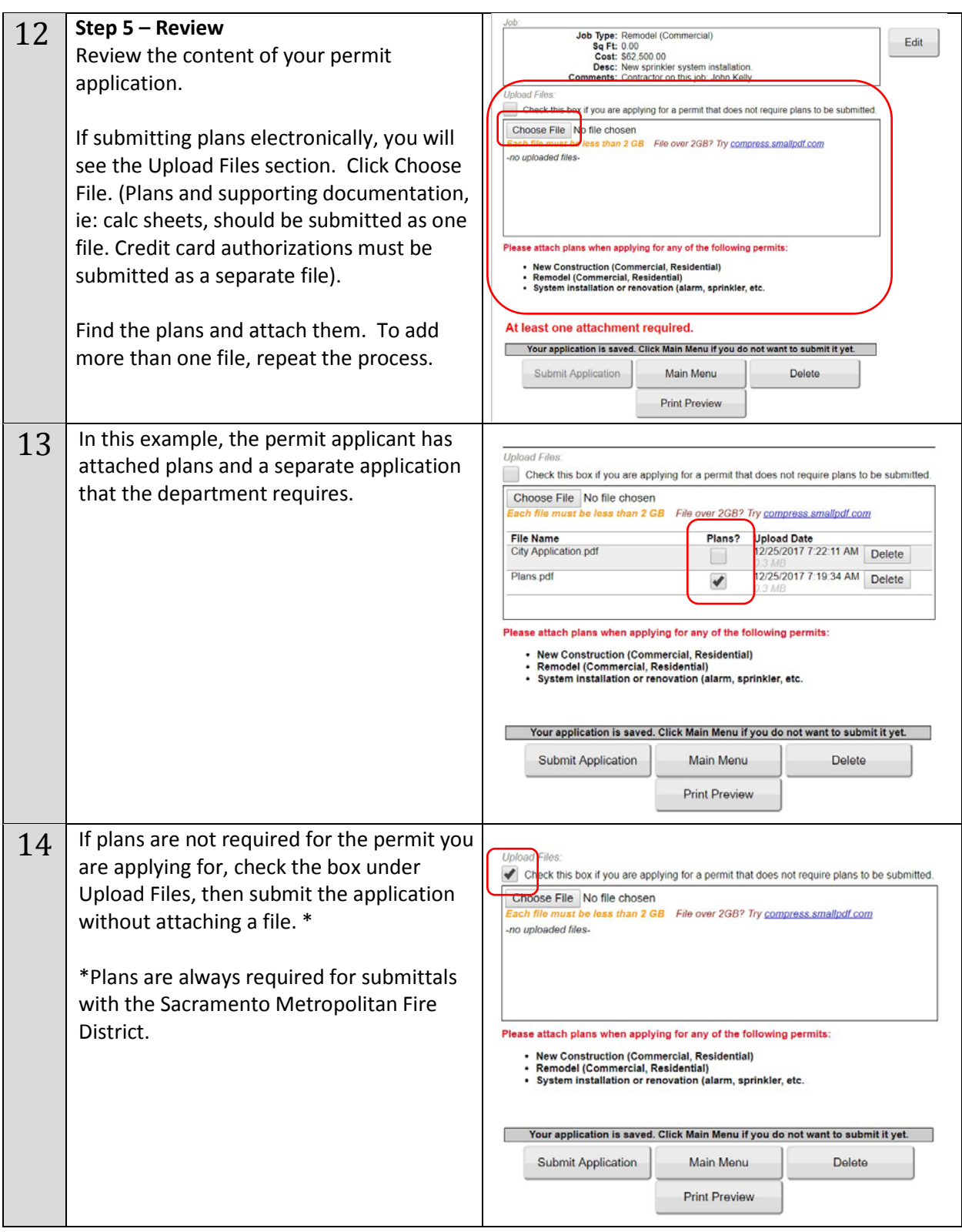

 TradeMaster, Inc. • 550 Stephenson Hwy., Suite 330 • Troy, EMObile Eyes TradeMa

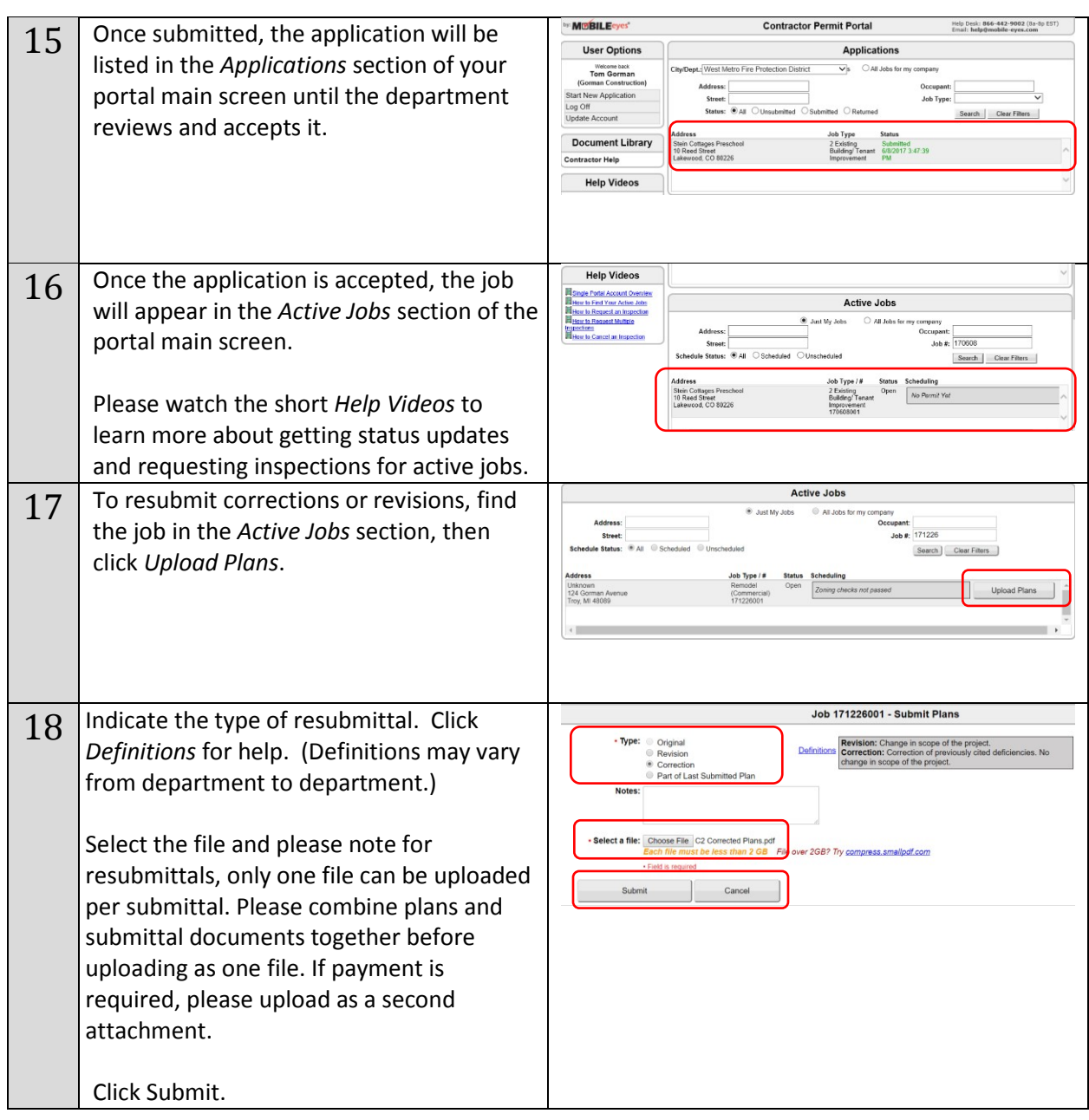

Please call the Sacramento Metropolitan Fire District if you have any questions at 916-859-4330 or email us at [crrdstaff@metrofire.ca.gov.](mailto:crrdstaff@metrofire.ca.gov)